#### **BAB III**

## **ANALISIS DAN PERANCANGAN SISTEM**

#### **3.1 Analisis Sistem**

# **3.1.1 Analisis Sistem Yang Berjalan Saat Ini**

Saat ini informasi mengenai tempat pendidikan Al-Qur'an di Kabupaten Sukoharjo masih menggunakan pamflet yang ditempel di mading masjid dan di tiang atau tembok pinggir jalan serta darimulut ke mulut, sehingga masyarakat cukup kesulitan untuk mendapatkan informasi tentang tempat pendidikan Al- Qur'an. Jika masyarakat ingin mencari tempat belajar Al-Qur'an harus mencari narasumber dan bertanya kepada narasumber tersebut mengenai lokasi dan informasi tempat pendidikan Al Qur'an di Sukoharjo atau bisa mencari pamflet atau brosur yang ditempel di mading masjid serta di tiang atau tembok pinggir jalan. Hal ini membutuhkan waktu lama untuk mendapatkan informasi mengenai dimana tempat pendidikan Al-Qur'an di Kabupaten Sukoharjo. Alur dari sistem yang berjalan saat ini dapat ditunjukkan pada Gambar 3.1.

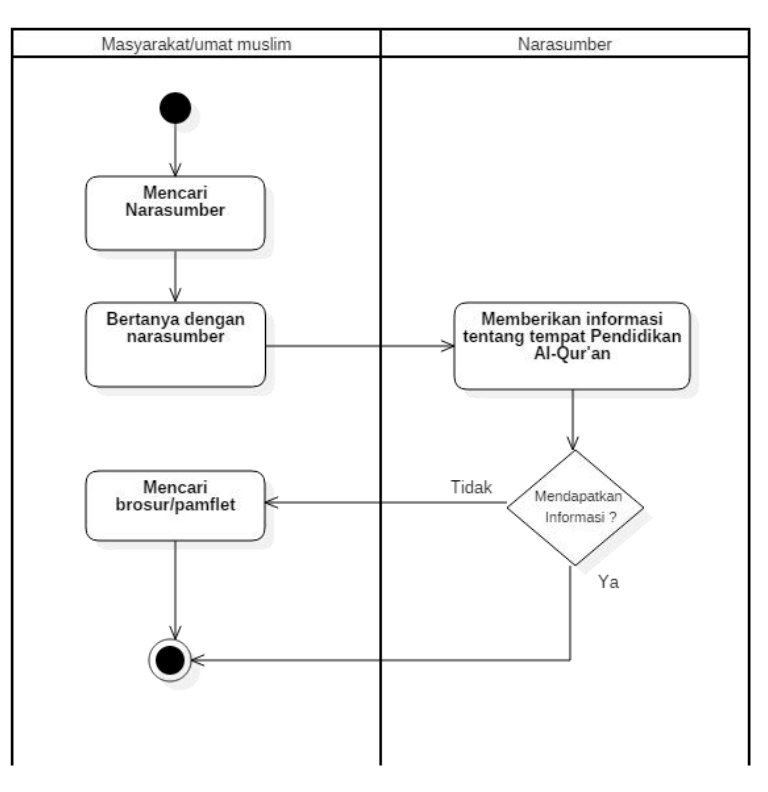

Gambar 3.1 Diagram Alur Sistem Yang Berjalan Saat Ini

#### **3.1.2 Analisis Sistem Yang Baru**

Berdasarkan dari sistem yang berjalan saat ini, maka penulis ingin mengembangkan Sistem Informasi Geografis yang dapat diakses secara *online* untuk mempermudah umat muslim mendapatkan informasi mengenai dimana saja tempat pendidikan Al-Qur'an yang ada di Kabupaten Sukoharjo. Dengan sistem yang dibuat ini untuk mendapatkan informasi mengenai dimana tempat pendidikan Al-Qur'an di Kabupaten Sukoharjo, sehingga umat tidak perlu lagi mencari narasumber atau bertanya kepada orang yang tahu dimana saja tempat pendidikan Al-Qur'an di Sukoharjo maupun mencari pamflet atau brosur yang ditempel di mading masjid serta di tiang atau tembok pinggir jalan. Masyarakat dapat langsung mengakses Sistem Informasi Geografis tempat pendidikan Al- Qur'an Sukoharjo melalui *Personal Computer* (PC) atau dengan *smartphone* kapanpun dan dimanapun. Alur sistem yang akan dikembangkan dapat dilihat pada Gambar 3.2.

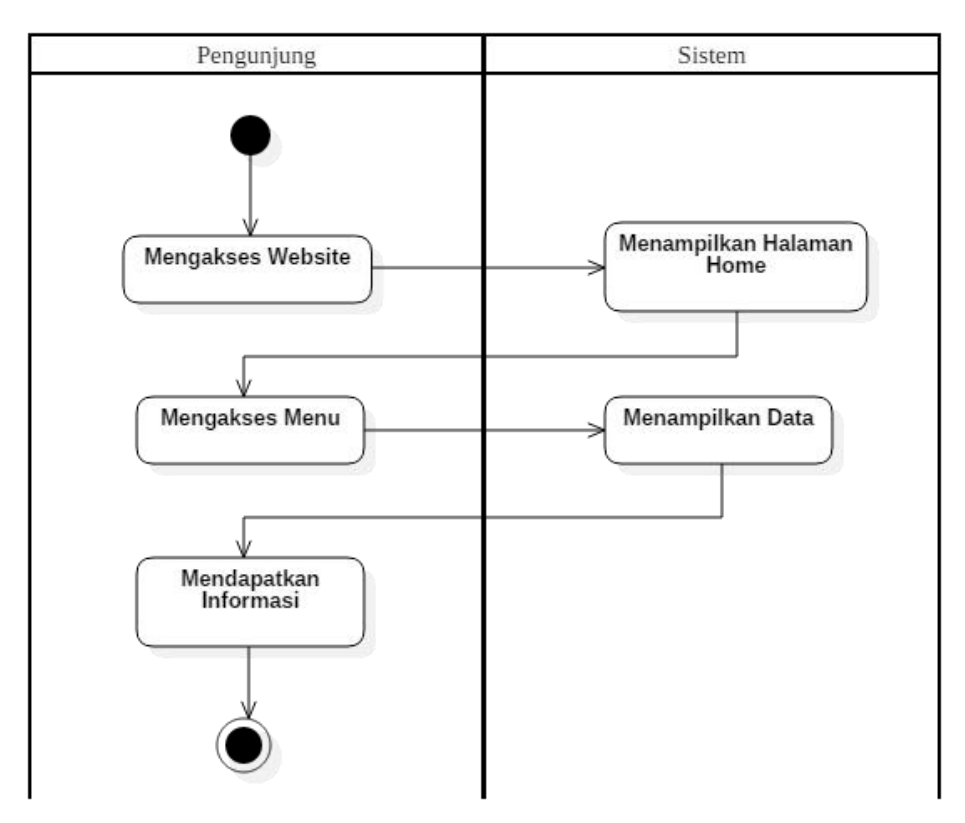

Gambar 3.2 Diagram Alur Analisis Sistem Yang Baru

Untuk mendapatkan data alamat dan nama lokasi baru untuk dimasukkan ke dalam Sistem Informasi Geografis tempat pendidikan Al-Qur'an, *admin* mencari narasumber dan bertanya kepada narasumber mengenai lokasi baru tempat pendidikan Al-Qur'an di Kabupaten Sukoharjo atau melakukan survey langsung ke lokasi maupun bisa melihat pamflet yang terdapat di pinggir jalan atau *website* resmi dari instansi tempat pendidikan Al-Qur'an. *Admin* juga bisa mendapatkan data alamat dan nama lokasi baru dari *form* pengajuan lokasi yang telah diajukan oleh pengunjung melalui Sistem Informasi Geografis tempat pendidikan Al-Qur'an. Jika pengunjung ingin menambahkan lokasi baru atau mengubah data lokasi yang sudah ada pada Sistem Informasi Geografis tempat pendidikan Al-Qur'an melalui *form* pengajuan lokasi, *admin* tinggal melihat dan ACC data yang diajukan oleh pengunjung kemudian sistem menyimpan data ke dalam *database*.

## **3.2 Perancangan Sistem**

#### **3.2.1** *Use Case Diagram*

Dalam Sistem Informasi Geografis ini memiliki 2 (dua) aktor yaitu *admin* dan pengunjung, dimana yang bertindak sebagai *admin* adalah petugas dari Komunitas Tauhid (KOHID) Surakarta. *Admin* dapat melakukan *login* kemudian dapat mengolah data seperti tambah, *edit*, hapus data, serta melihat komentar atau tanggapan dan data pengajuan lokasi yang masuk dari halaman pengunjung, sedangkan pengunjung dapat melihat data, peta, berita, mengajukan lokasi baru untuk ditambahkan atau mengubah data yang sudah ada di dalam sistem, dan memberikan komentar atau tanggapan mengenai aplikasi. *Use case diagram* ditunjukkan pada Gambar 3.3.

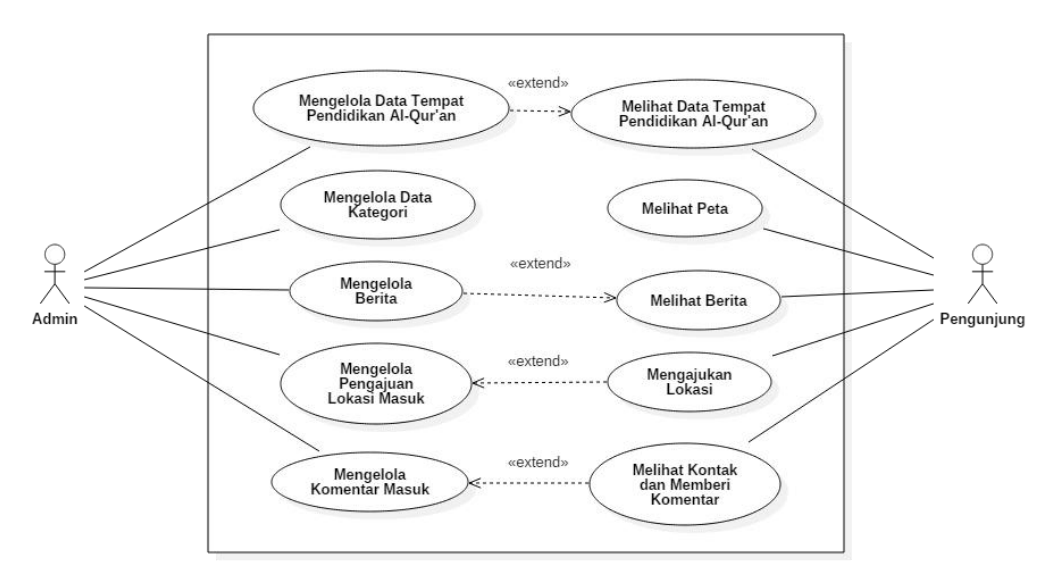

Gambar 3.3 *Use Case Diagram*

### **3.2.2** *Class Diagram*

*Class diagram* pada Sistem Informasi Geografis tempat pendidikan Al- Qur'an di Kabupaten Sukoharjo dapat dilihat pada Gambar 3.4.

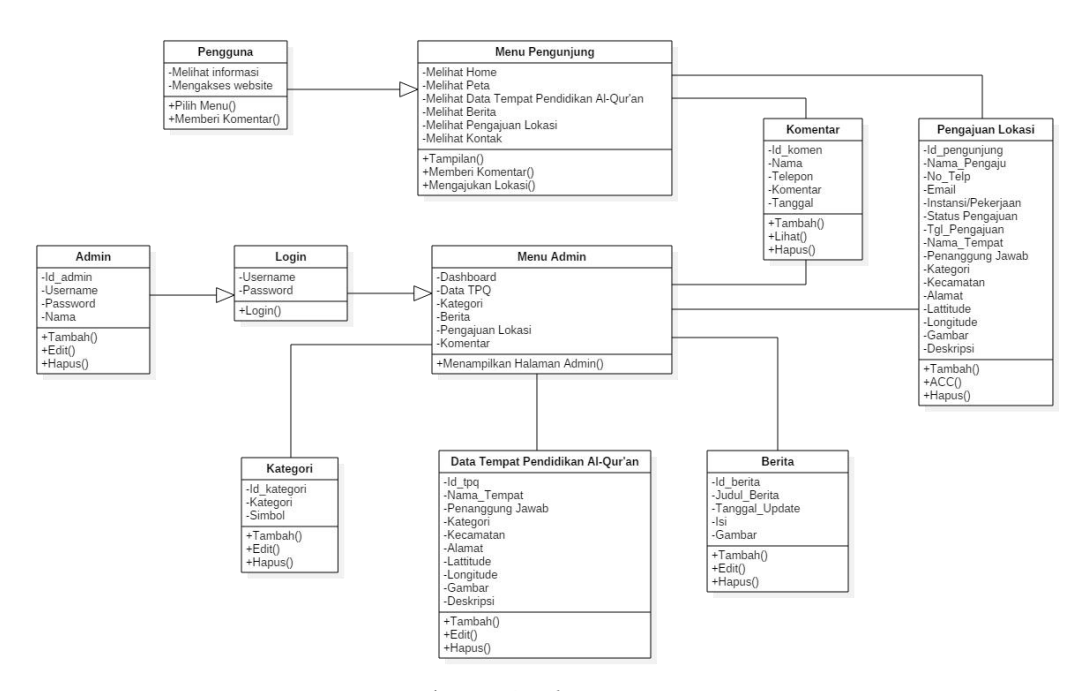

Gambar 3.4 *Class Diagram*

Sistem yang akan dibuat ini memiliki 10 *class* yaitu pengunjung, *admin*, *login*, menu pengunjung, menu *admin*, data tempat pendidikan Al-Qur'an, kategori, berita, pengajuan lokasi, dan komentar. *Admin* dapat mengelola berupa tambah data, *edit* data, dan hapus data pada beberapa *class* yaitu data tempat pendidikan Al-Qur'an, kategori, berita, dan komentar. Sedangkan pengguna hanya dapat melihat informasi, dan memberi komentar pada menu pengunjung.

## **3.2.3** *Activity Diagram*

*Activity diagram* menggambarkan aktivitas atau rangkaian proses dari awal sampai akhir dari sebuah sistem.

## **3.2.3.1** *Activity Diagram* **Mengelola Data Tempat Pendidikan Al-Qur'an**

*Activity diagram* mengelola data yang dimulai dengan *admin* sebagai aktor memasukkan *login admin*, setelah itu sistem mengecek validasi data *admin* apabila *valid* maka akan muncul tampilan halaman *administrator*. Pada pengolahan data tempat pendidikan Al-Qur'an terdapat tiga aksi yaitu tambah data, *edit* data, dan hapus data. *Activity diagram* mengelola data tempat pendidikan Al- Qur'an dapat dilihat pada Gambar 3.5.

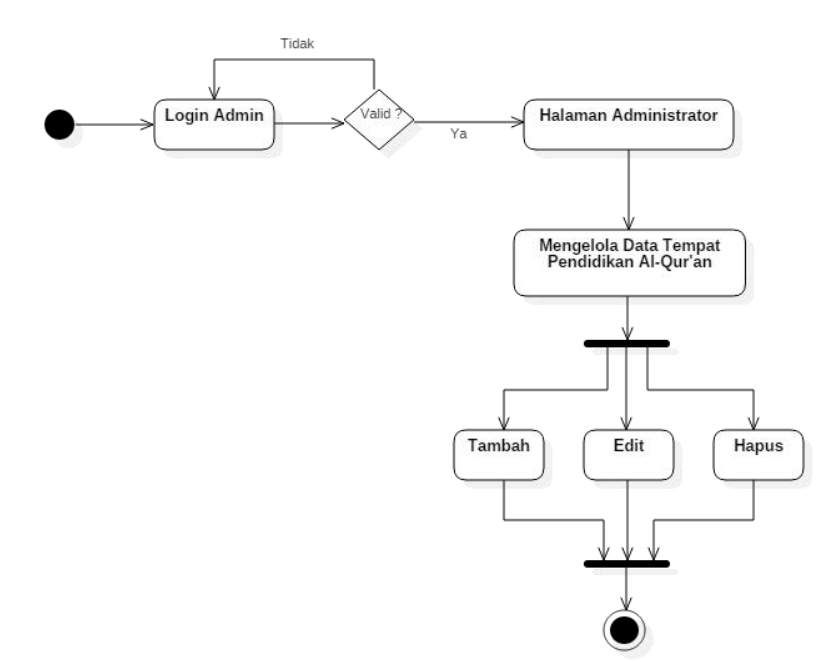

Gambar 3.5 *Activity Diagram* Mengelola Data Tempat Pendidikan Al-Qur'an

#### **3.2.3.2** *Activity Diagram* **Mengelola Kategori**

*Activity diagram* mengelola kategori ini dimulai dengan *admin* sebagai aktor memasukkan *login admin*, setelah itu sistem mengecek validasi data *admin* apabila *valid* maka akan muncul tampilan halaman *administrator*. Pada pengolahan kategori terdapat tiga aksi yaitu tambah, *edit*, dan hapus. *Activity diagram* mengelola kategori dapat dilihat pada Gambar 3.6.

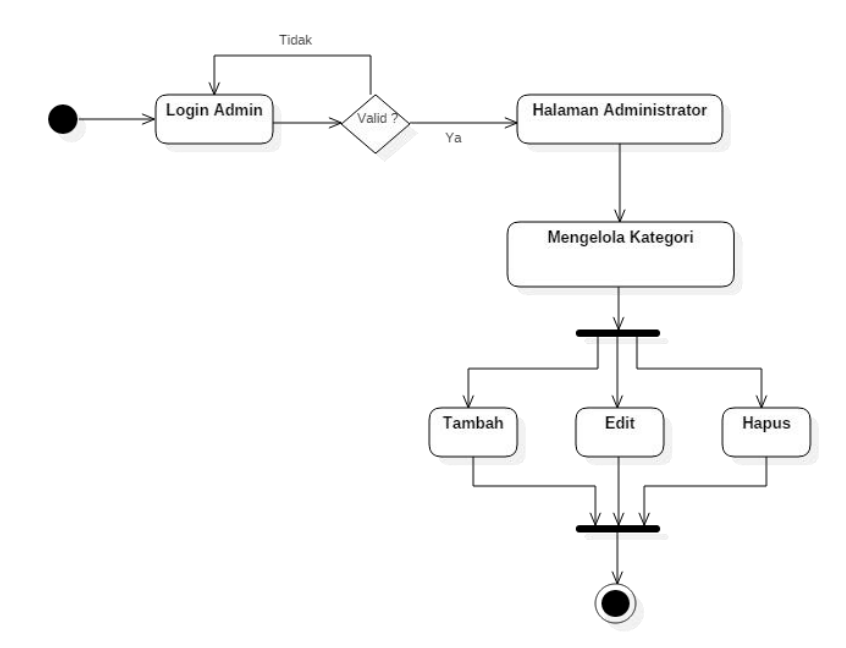

Gambar 3.6 *Activity Diagram* Mengelola Kategori

#### **3.2.3.3** *Activity Diagram* **Mengelola Berita**

*Activity diagram* mengelola berita ini dimulai dengan *admin* sebagai aktor memasukkan *login admin*, setelah itu sistem mengecek validasi data *admin* apabila *valid* maka akan muncul tampilan halaman *administrator*. Pada pengolahan berita *admin* dapat melakukan tambah, *edit*, dan hapus berita. *Activity diagram* mengelola berita ini ditunjukkan pada Gambar 3.7.

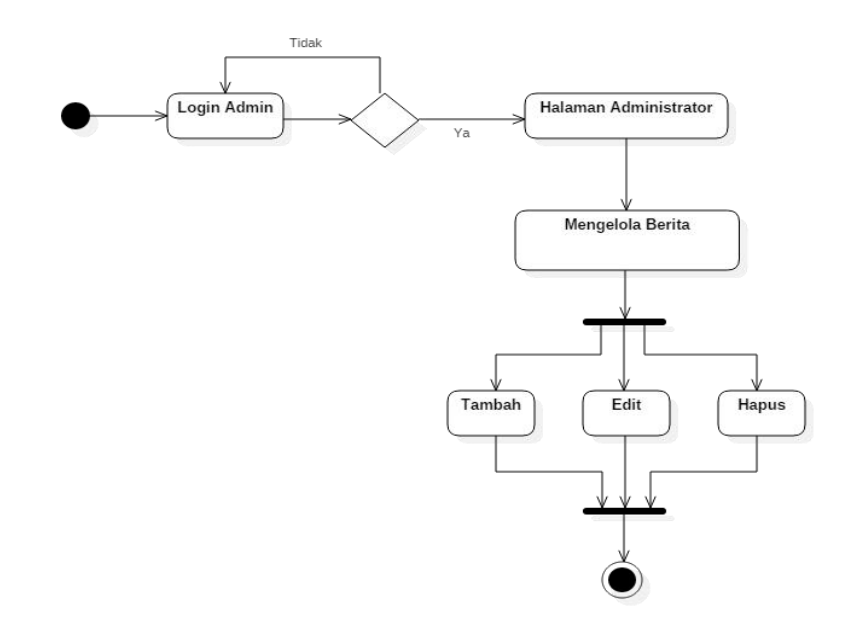

Gambar 3.7 *Activity Diagram* Mengelola Berita

# **3.2.3.4** *Activity Diagram* **Mengelola Pengajuan Lokasi**

*Activity diagram* mengelola komentar ini dimulai dengan *admin* sebagai aktor memasukkan *login admin*, setelah itu sistem mengecek validasi data *admin* apabila *valid* maka akan muncul tampilan halaman *administrator*. Pada pengolahan pengajuan ini *admin* dapat melihat, ACC, dan menghapus data pengajuan lokasi baru yang telah masuk. *Activity diagram* mengelola pengajuan lokasi ini ditunjukkan pada Gambar 3.8.

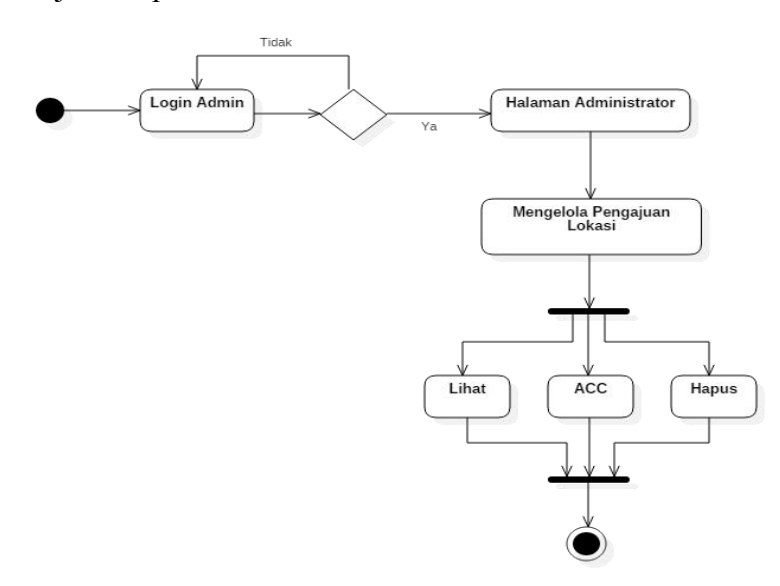

Gambar 3.8 *Activity Diagram* Mengelola Pengajuan Lokasi

#### **3.2.3.5** *Activity Diagram* **Mengelola Komentar**

*Activity diagram* mengelola komentar ini dimulai dengan *admin* sebagai aktor memasukkan *login admin*, setelah itu sistem mengecek validasi data *admin* apabila *valid* maka akan muncul tampilan halaman *administrator*. Pada pengolahan komentar ini *admin* hanya dapat melihat dan menghapus komentar yang telah masuk. *Activity diagram* mengelola komentar ini ditunjukkan pada Gambar 3.9.

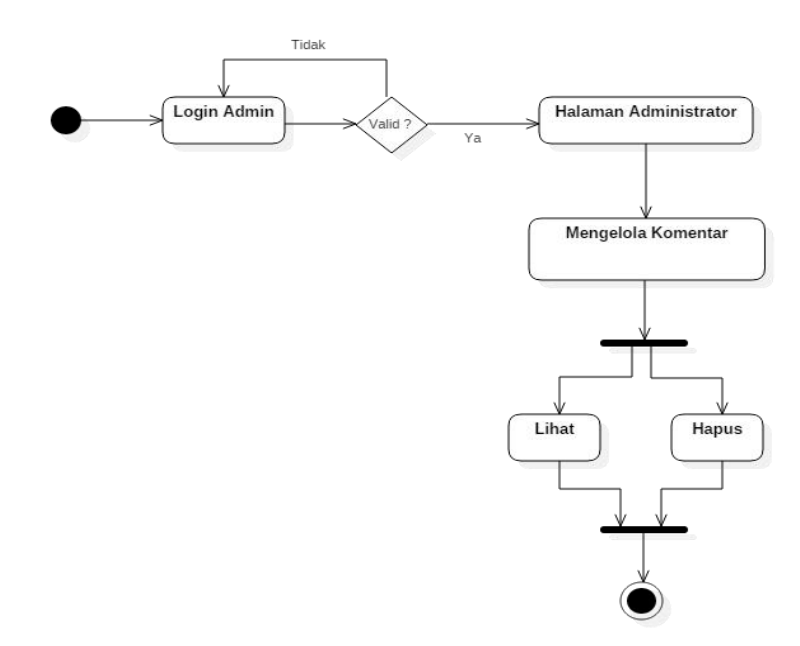

Gambar 3.9 *Activity Diagram* Mengelola Komentar

# **3.2.3.6** *Activity Diagram* **Pengunjung Melihat Data Tempat Pendidikan Al- Qur'an**

*Activity diagram* untuk proses pengunjung melihat data tempat pendidikan Al-Qur'an dimulai dengan pengunjung sebagai aktor mengakses sistem, setelah itu masuk halaman *home*, kemudian pengunjung dapat memilih menu data tempat pendidikan Al-Qur'an pada sistem infomasi geografis tempat pendidikan Al- Qur'an di Kabupaten Sukoharjo. Setelah itu pengunjung dapat melihat dan mencari data tempat pendidikan Al-Qur'an.*Activity diagram* pengunjung melihat data tempat pendidikan Al-Qur'an dapat dilihat pada Gambar 3.10.

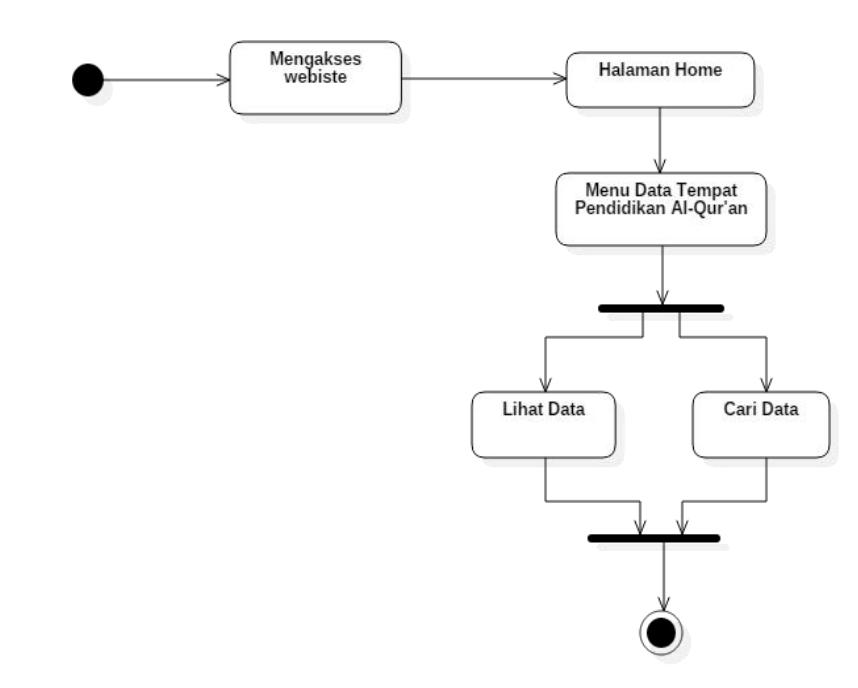

Gambar 3.10 *Activity Diagram* Pengunjung Melihat Data Tempat Pendidikan Al- Qur'an

## **3.2.3.7** *Activity Diagram* **Pengunjung Melihat Peta**

*Activity diagram* untuk proses pengunjung melihat peta dimulai dengan pengunjung sebagai aktor mengakses sistem, setelah itu masuk halaman *home*, kemudian pengunjung dapat memilih menu peta pada sistem infomasi geografis tempat pendidikan Al-Qur'an di Kabupaten Sukoharjo. Setelah itu pengunjung dapat melihat peta dan informasi tempat pendidikan Al-Qur'an.*Activity diagram* pengunjung melihat peta dapat dilihat pada Gambar 3.11.

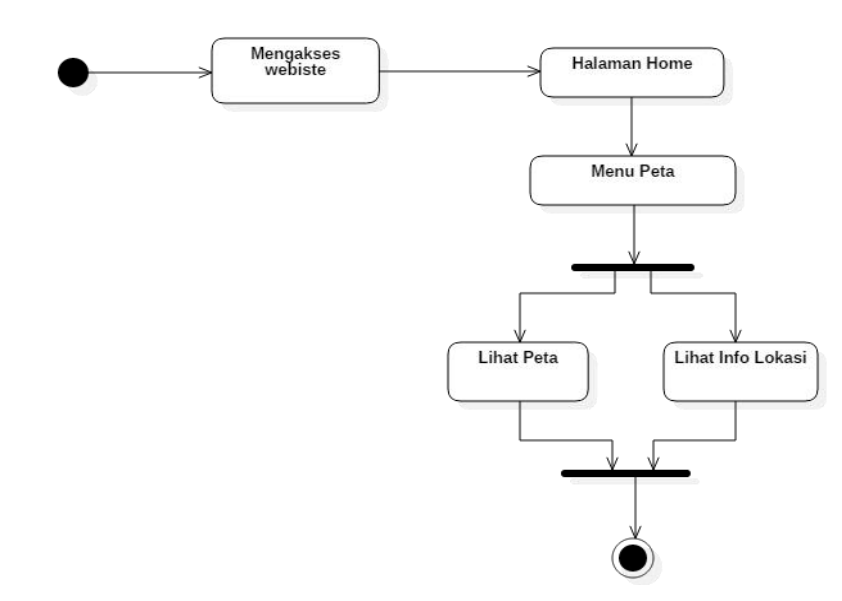

Gambar 3.11 *Activity Diagram* Pengunjung Melihat Peta

# **3.2.3.8** *Activity Diagram* **Pengunjung Melihat Berita**

*Activity diagram* untuk proses pengunjung melihat berita dimulai dengan pengunjung sebagai aktor mengakses sistem, setelah itu masuk halaman *home*, kemudian pengunjung dapat memilih menu berita pada Sistem Infomasi Geografis tempat pendidikan Al-Qur'an di Kabupaten Sukoharjo. Setelah itu pengunjung dapat melihat berita tentang informasi tempat pendidikan Al-Qur'an. *Activity diagram* pengunjung melihat peta dapat dilihat pada Gambar 3.12.

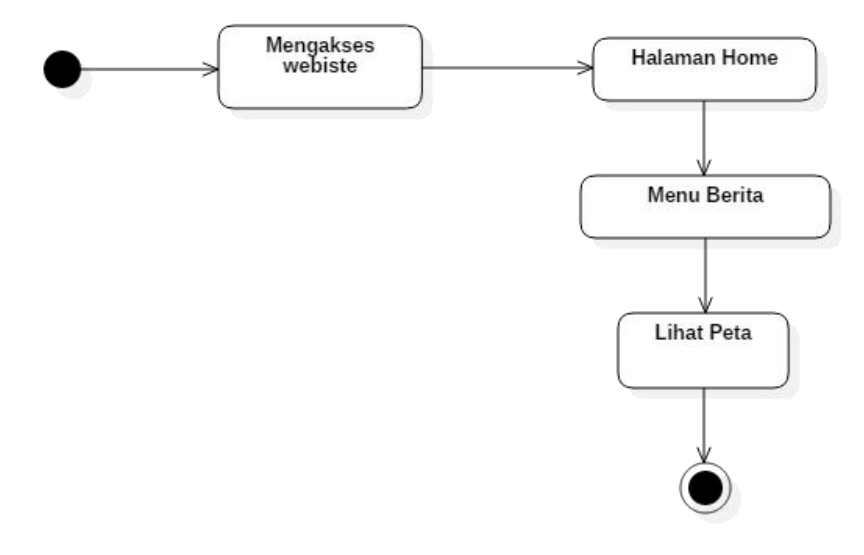

Gambar 3.12 *Activity Diagram* Pengunjung Melihat Berita

#### **3.2.3.9** *Activity Diagram* **Pengunjung Mengajukan Lokasi**

*Activity diagram* untuk proses pengunjung mengajukan lokasi dimulai dengan pengunjung sebagai aktor mengakses sistem, setelah itu masuk halaman *home*, kemudian pengunjung dapat memilih menu pengajuan lokasi pada Sistem Infomasi Geografis tempat pendidikan Al-Qur'an di Kabupaten Sukoharjo. Setelah itu pengunjung dapat mengajukan lokasi baru atau mengubah data lokasi yang sudah ada dengan mengisi *form* pengajuan lokasi. *Activity diagram* pengunjung mengajukan lokasi dapat dilihat pada Gambar 3.13.

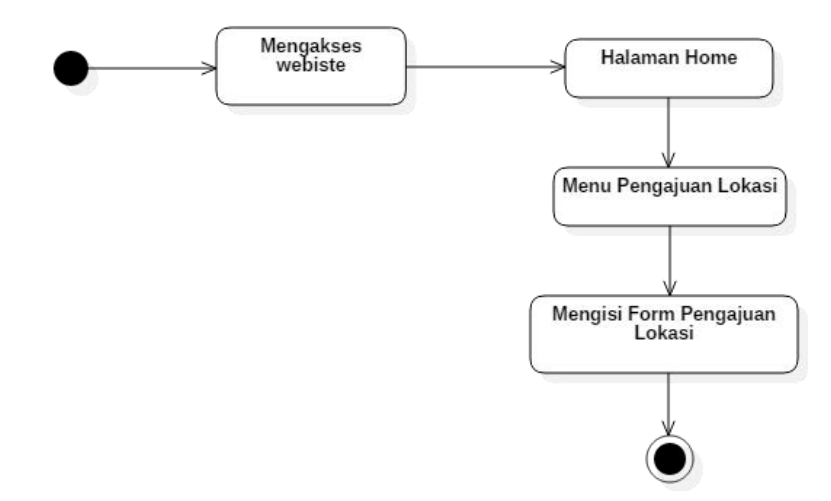

Gambar 3.13 *Activity Diagram* Pengunjung Mengajukan Lokasi

# **3.2.3.10** *Activity Diagram* **Pengunjung Melihat Kontak dan Memberi Komentar**

*Activity diagram* untuk proses pengunjung melihat kontak dan memberi komentar dimulai dengan pengunjung sebagai aktor mengakses sistem, setelah itu masuk halaman *home*, kemudian pengunjung dapat memilih menu kontak pada Sistem Infomasi Geografis tempat pendidikan Al-Qur'an di Kabupaten Sukoharjo. Setelah itu pengunjung dapat melihat detail kontak *admin* Sistem Infomasi Geografis tempat pendidikan Al-Qur'an Sukoharjo serta dapat memberikan komentar. *Activity diagram* pengunjung melihat kontak dan memberi komentar dapat dilihat pada Gambar 3.14.

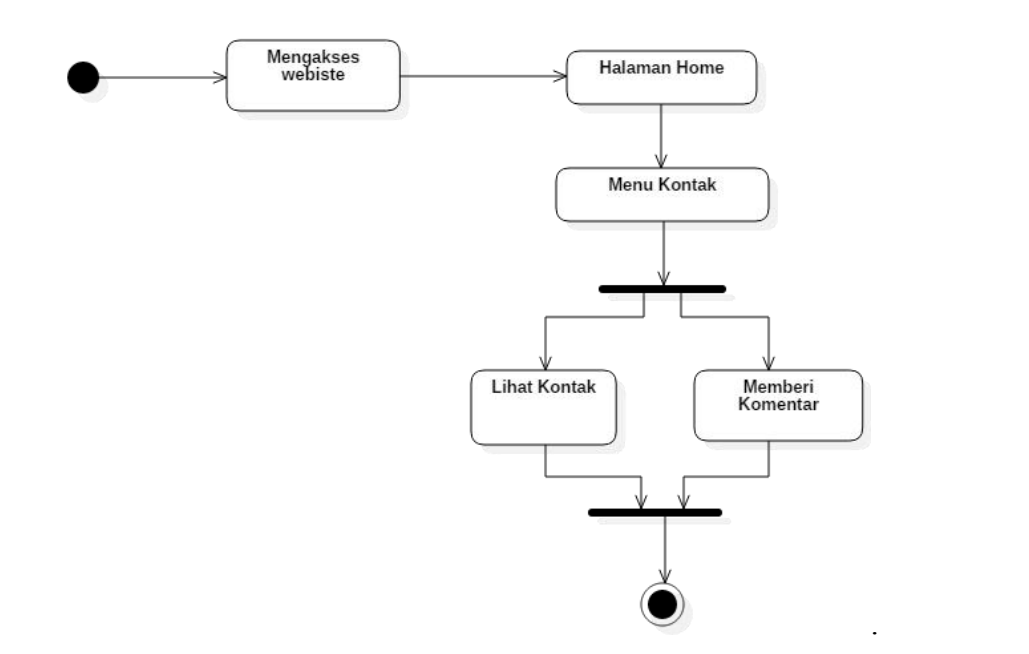

Gambar 3.14 *Activity Diagram* Pengunjung Melihat Kontak Dan Memberi Komentar

#### **3.2.4** *Sequence Diagram*

*Sequence diagram* merupakan gambaran dari kelakuan objek pada *use case* dengan mendeskripsikan waktu hidup objek dan pesan yang dikirimkan dan diterima antar objek.

#### **3.2.4.1** *Sequence Diagram* **Mengelola Data Tempat Pendidikan Al-Qur'an**

*Sequence diagram* mengelola data tempat pendidikan Al-Qur'an dimulai dengan *admin* sebagai aktor membuka *form* pengelolaan data tempat pendidikan Al-Qur'an, dalam mengelola data tempat pendidikan Al-Qur'an *admin* dapat melakukan tambah, *edit*, dan hapus, setelah selesai melakukan proses pengelolaan kemudian sistem melakukan validasi apabila *valid* maka sistem akan menyimpan data ke dalam *database*. *Sequence diagram* mengelola data tempat pendidikan Al- Qur'an dapat dilihat pada Gambar 3.15.

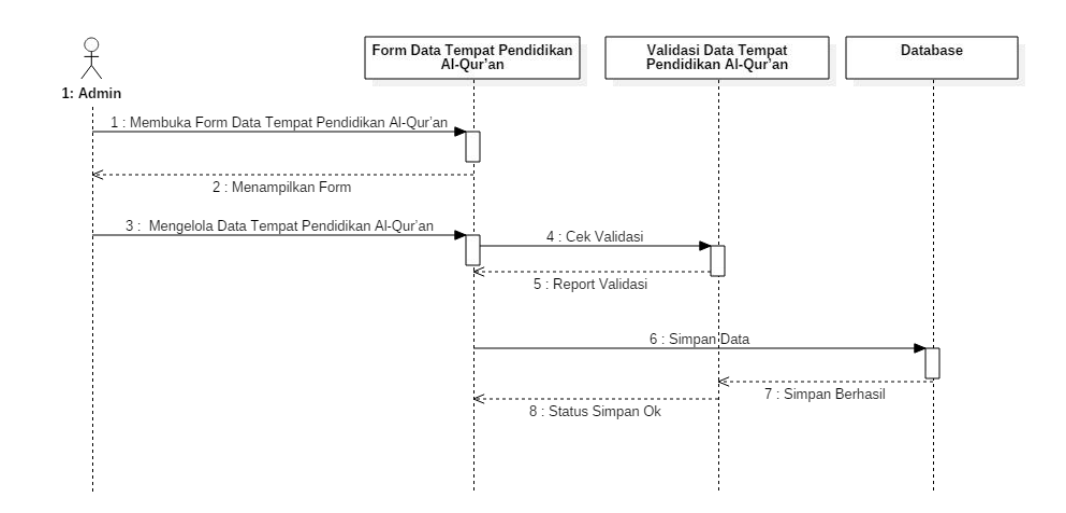

Gambar 3.15 *Sequence Diagram* Mengelola Data Tempat Pendidikan Al-Qur'an

## **3.2.4.2** *Sequence Diagram* **Mengelola Kategori**

*Sequence diagram* mengelola kategori dimulai dengan *admin* sebagai aktor membuka *form* pengelolaan kategori, dalam mengelola kategori *admin* dapat melakukan tambah, *edit*, dan hapus, setelah selesai melakukan proses pengelolaan kemudian sistem melakukan validasi apabila *valid* maka sistem akan menyimpan data ke dalam *database*. *Sequence diagram* mengelola kategori dapat dilihat pada Gambar 3.16.

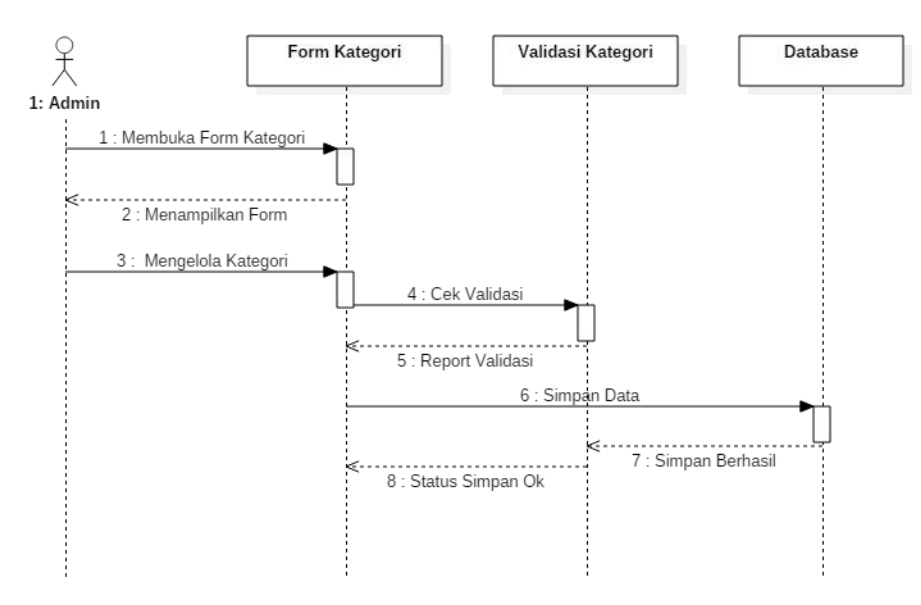

Gambar 3.16 *Sequence Diagram* Mengelola Kategori

#### **3.2.4.3** *Sequence Diagram* **Mengelola Berita**

*Sequence diagram* mengelola berita dimulai dengan *admin* sebagai aktor membuka *form* pengelolaan berita, dalam mengelola berita *admin* dapat melakukan tambah, *edit*, dan hapus berita, setelah selesai melakukan proses pengelolaan kemudian sistem melakukan validasi apabila *valid* maka sistem akan menyimpan data ke dalam *database*. *Sequence diagram* mengelola berita dapat dilihat pada Gambar 3.17.

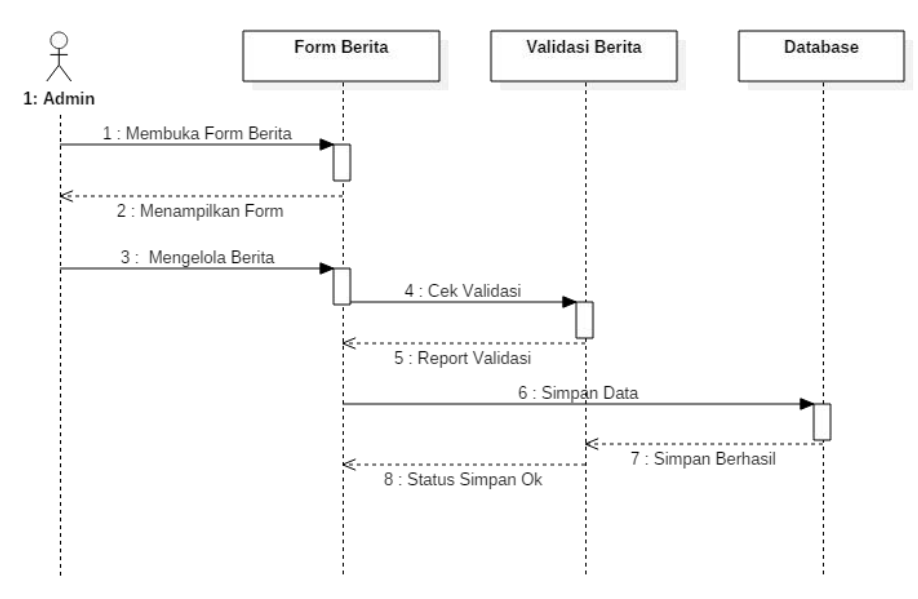

Gambar 3.17 *Sequence Diagram* Mengelola Berita

#### **3.2.4.4** *Sequence Diagram* **Mengelola Pengajuan Lokasi**

*Sequence diagram* mengelola pengajuan lokasi dimulai dengan *admin* sebagai aktor membuka *form* pengelolaan pengajuan lokasi, dalam mengelola pengajuan lokasi *admin* dapat melihat, ACC, dan hapus data pengajuan lokasi yang masuk, setelah selesai melakukan proses pengelolaan kemudian sistem melakukan validasi apabila *valid* maka sistem akan menyimpan data ke dalam *database*. *Sequence diagram* mengelola pengajuan lokasi dapat dilihat pada Gambar 3.18.

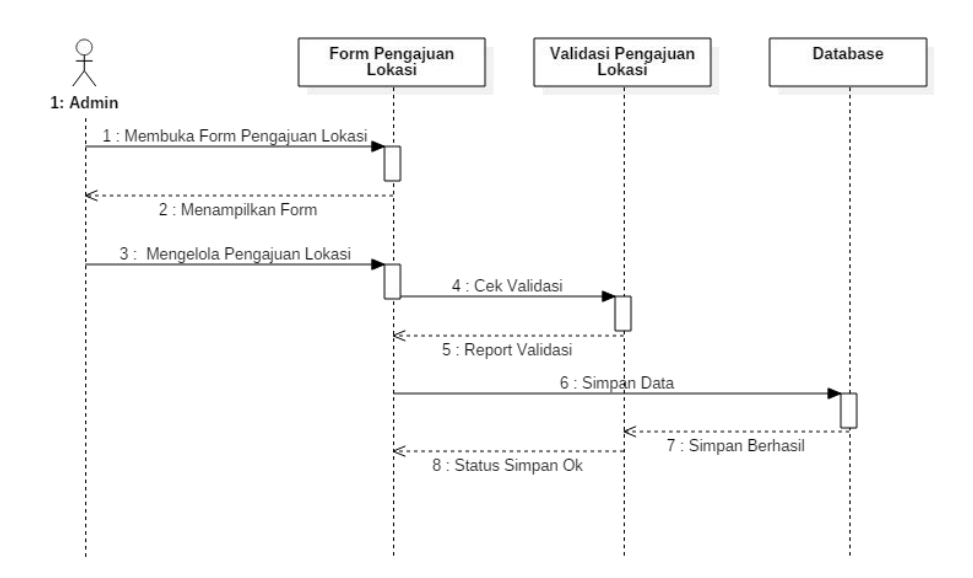

Gambar 3.18 *Sequence Diagram* Mengelola Pengajuan Lokasi

## **3.2.4.5** *Sequence Diagram* **Mengelola Komentar**

*Sequence diagram* mengelola komentar dimulai dengan *admin* sebagai aktor membuka *form* pengelolaan komentar, dalam mengelola komentar *admin* hanya dapat melihat, dan hapus komentar yang masuk saja, setelah selesai melakukan proses pengelolaan kemudian sistem melakukan validasi apabila *valid* maka sistem akan menyimpan data ke dalam *database*. *Sequence diagram* mengelola komentar dapat dilihat pada Gambar 3.19.

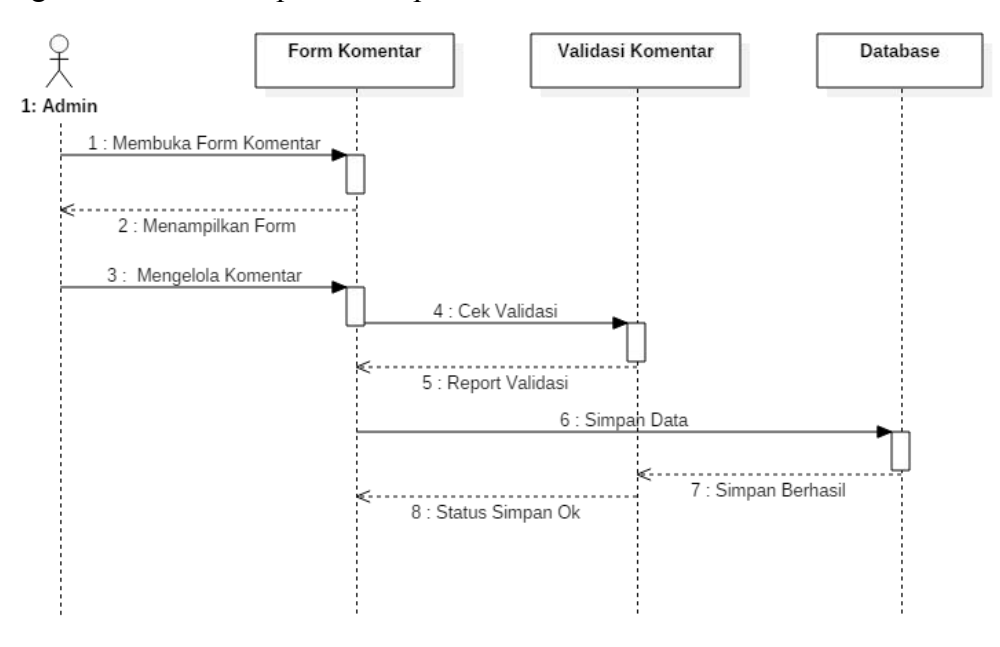

Gambar 3.19 *Sequence Diagram* Mengelola Komentar

# **3.2.4.6** *Sequence Diagram* **Pengunjung Melihat Data Tempat Pendidikan Al- Qur'an**

*Sequence diagram* pengunjung melihat data tempat pendidikan Al-Qur'an dimulai dengan pengunjung sebagai aktor mengakses alamat *website*, maka akan tampil halaman *home* dan pengunjung dapat membuka menu data tempat pendidikan Al-Qur'an yang terdapat pada *header* kemudian sistem akan memproses dan mengambil data pada *database*, setelah itu sistem akan menampilkan data tempat pendidikan Al-Qur'an.*Sequence diagram* pengunjung melihat data tempat pendidikan Al-Qur'an dapat dilihat pada Gambar 3.20.

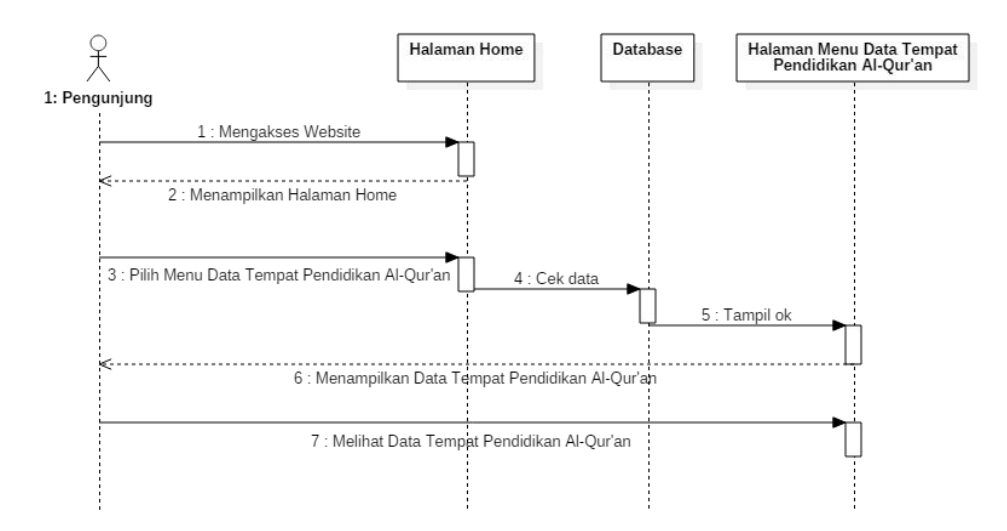

Gambar 3.20 *Sequence Diagram* Pengunjung Melihat Data Tempat Pendidikan Al-Qur'an

#### **3.2.4.7** *Sequence Diagram* **Pengunjung Melihat Peta**

*Sequence diagram* pengunjung melihat peta dimulai dengan pengunjung sebagai aktor mengakses alamat *website*, maka akan tampil halaman *home* dan pengunjung dapat membuka menu peta yang terdapat pada *header* kemudian sistem akan memproses dan mengambil data pada *database*, setelah itu sistem akan menampilkan peta lokasi tempat pendidikan Al-Qur'an.*Sequence diagram* pengunjung melihat peta dapat dilihat pada Gambar 3.21.

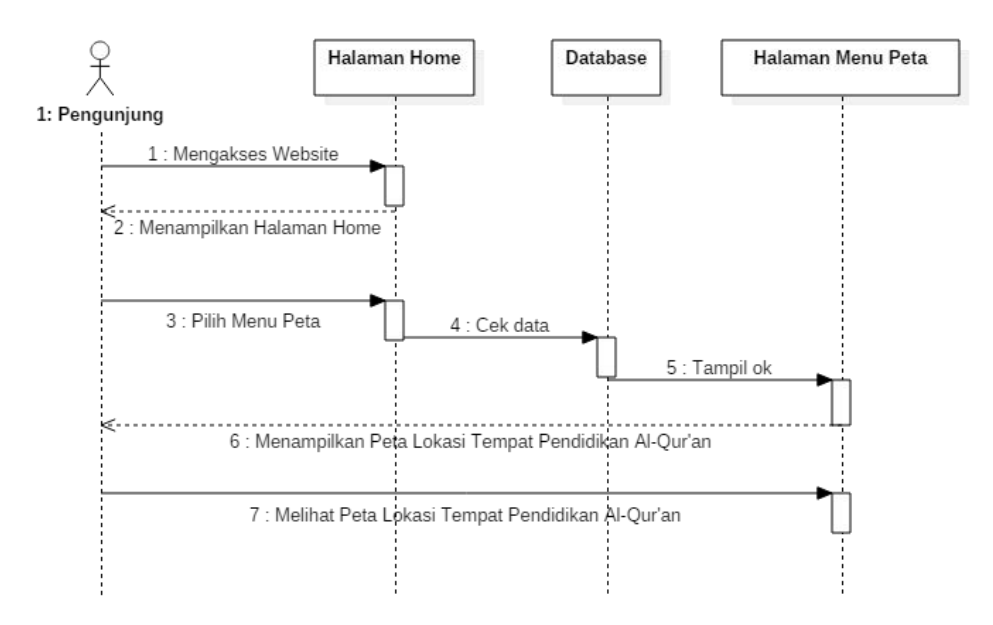

Gambar 3.21 *Sequence Diagram* Pengunjung Melihat Peta

#### **3.2.4.8** *Sequence Diagram* **Pengunjung Melihat Berita**

*Sequence diagram* pengunjung melihat berita dimulai dengan pengunjung sebagai aktor mengakses alamat *website*, maka akan tampil halaman *home* dan pengunjung dapat membuka menu berita yang terdapat pada *header* kemudian sistem akan memproses dan mengambil data pada *database*, setelah itu sistem akan menampilkan berita tentang tempat pendidikan Al-Qur'an. *Sequence diagram* pengunjung melihat berita dapat dilihat pada Gambar 3.22.

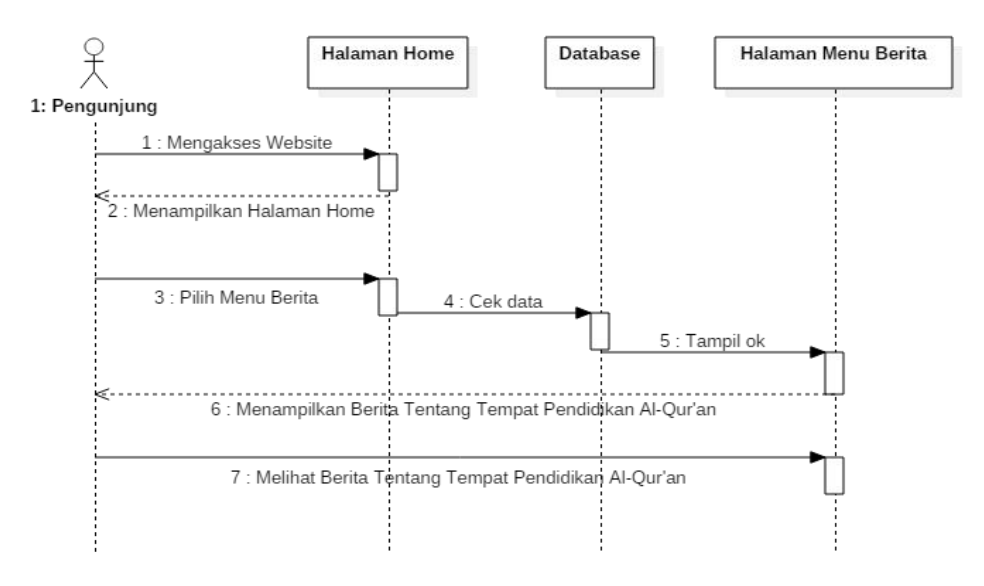

Gambar 3.22 *Sequence Diagram* Pengunjung Melihat Berita

#### **3.2.4.9** *Sequence Diagram* **Pengunjung Mengajukan Lokasi**

*Sequence diagram* pengunjung mengajukan lokasi dimulai dengan pengunjung sebagai aktor mengakses alamat *website*, maka akan tampil halaman *home* dan pengunjung dapat membuka menu pengajuan yang terdapat pada *header*. Setelah itu sistem menampilkan *form* pengajuan lokasi, kemudian pengunjung bisa memasukkan lokasi baru atau mengubah data yang sudah ada pada sistem, selanjutnya sistem akan memproses dan menyimpan data ke dalam *database*. *Sequence diagram* pengunjung mengajukan lokasi dapat dilihat pada Gambar 3.23.

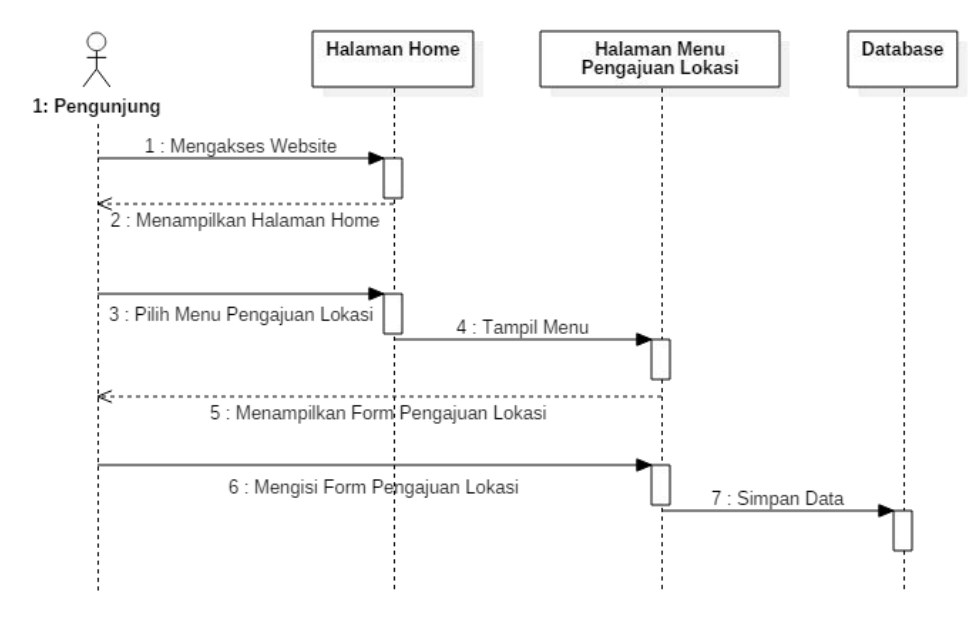

Gambar 3.23 *Sequence Diagram* Pengunjung Mengajukan Lokasi

# **3.2.4.10** *Sequence Diagram* **Pengunjung Melihat Kontak dan Memberi Komentar**

*Sequence diagram* pengunjung melihat kontak dan memberi komentar dimulai dengan pengunjung sebagai aktor mengakses alamat *website*, maka akan tampil halaman *home* dan pengunjung dapat membuka menu kontak yang terdapat pada *header*. Setelah itu sistem menampilkan kontak *admin* dari Sistem Informasi Pendidikan Al-Qur'an, dan pengunjung bisa memberikan komentar pada *form* komentar, selanjutnya sistem akan memproses dan menyimpan komentar ke

dalam *database*. *Sequence diagram* pengunjung melihat kontak dan memberi komentar dapat dilihat pada Gambar 3.24.

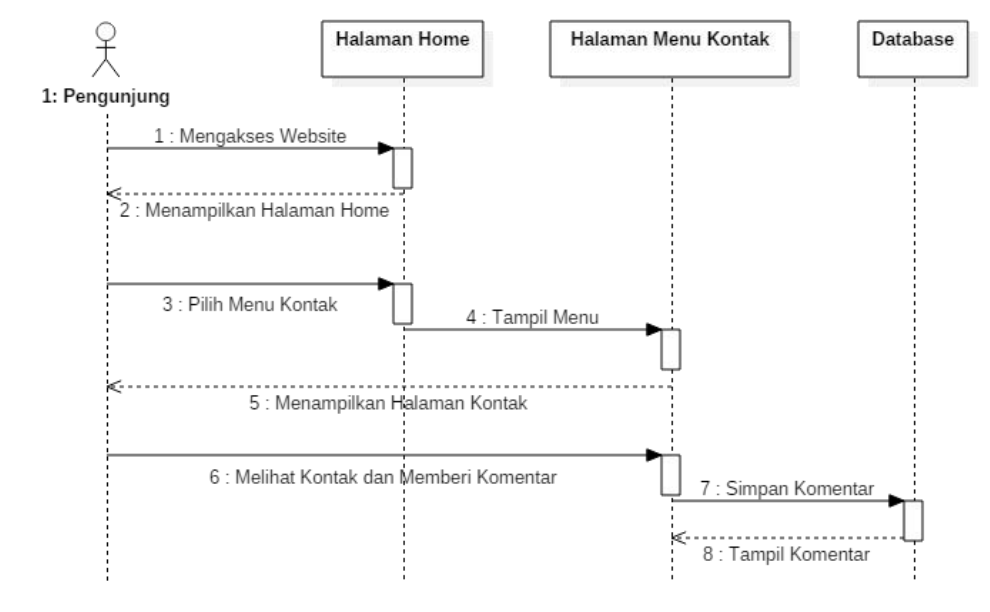

Gambar 3.24 *Sequence Diagram* Pengunjung Melihat Kontak Dan Memberi Komentar

#### **3.3 Desain** *Layout* **Program**

#### **3.3.1 Desain Halaman** *Home*

Halaman ini adalah halaman yang pertama kali muncul ketika pengunjung membuka Sistem Informasi Geografis tempat pendidikan Al-Qur'an dan terdapat beberapa menu antara lain *home*, peta, data tempat pendidikan Al-Qur'an, berita, pengajuan lokasi, dan kontak. Pada halaman ini berisi konten tentang penjelasan mengenai Sistem Informasi Geografis tempat pendidikan Al-Qur'an Sukoharjo. Desain tampilan halaman *home* dapat dilihat pada Gambar 3.25.

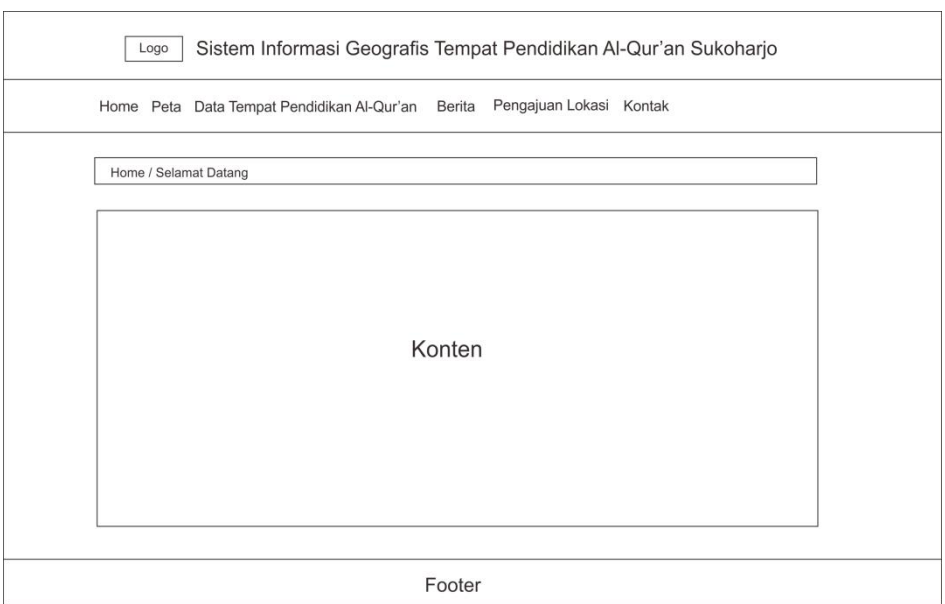

Gambar 3.25 Desain Halaman *Home*

# **3.3.2 Desain Halaman Peta**

Halaman ini berisi peta yang menampilkan lokasi tempat pendidikan Al- Qur'an yang berada di wilayah Kabupaten Sukoharjo. Pada peta terdapat tiga jenis kategori tempat pendidikan Al-Qur'an antara lain pondok pesantren, rumah tahfidz, dan tahsin. Untuk setiap kategori memiliki tampilan markeratau tanda lokasi yang berbeda. Desain halaman peta dapat dilihat pada Gambar 3.26.

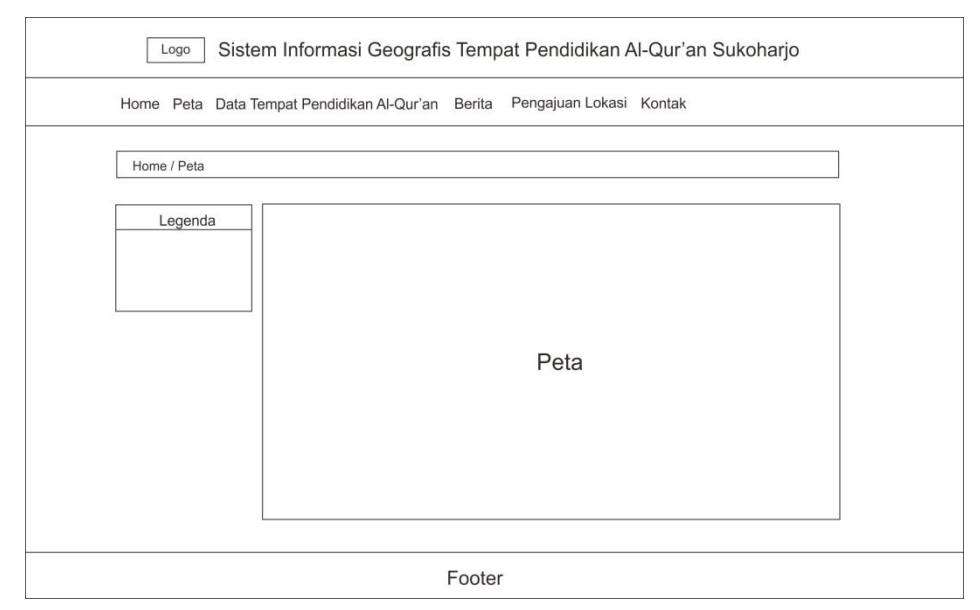

Gambar 3.26 Desain Halaman Peta

## **3.3.3 Desain Halaman Data Tempat Pendidikan Al-Qur'an**

Halaman ini menampilkan tabel data tempat pendidikan Al-Qur'an di Kabupaten Sukoharjo. Pengunjung dapat melihat semua data tentang nama dan alamat lokasi tempat pendidikan Al-Qur'an yang ada di Kabupaten Sukoharjo.Desain halaman data tempat pendidikan Al-Qur'an dapat dilihat pada Gambar 3.27.

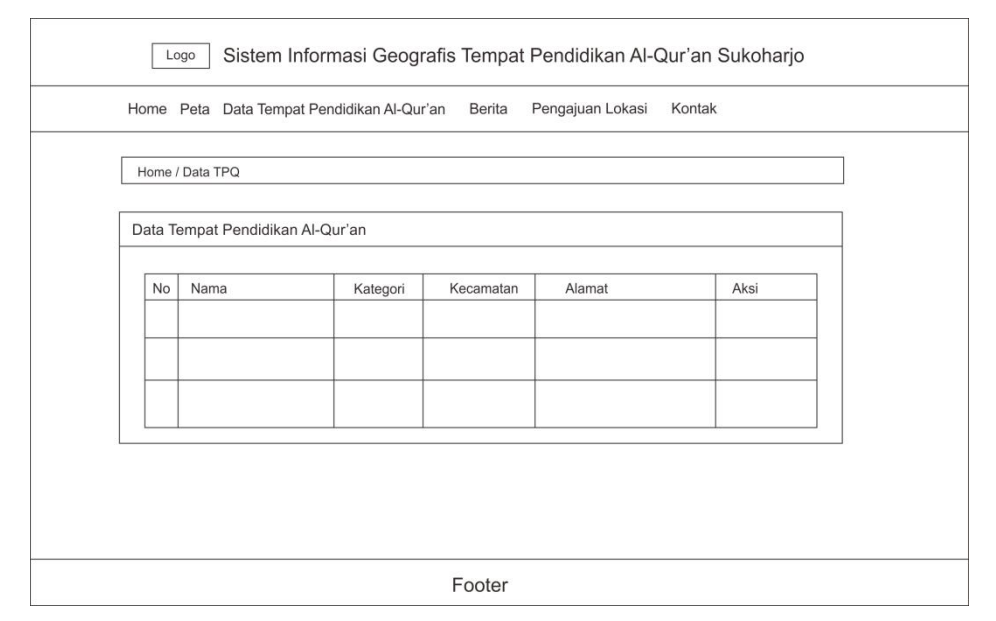

Gambar 3.27 Desain Halaman Data Tempat Pendidikan Al-Qur'an

## **3.3.4 Desain Halaman Berita**

Halaman ini menampilkan berita yang berkaitan dengan tempat pendidikan Al-Qur'an. Pengunjung dapat melihat berita tentang seputar tempat pendidikan Al-Qur'an yang ada di Kabupaten Sukoharjo. Desain halaman berita ini dapat dilihat pada Gambar 3.28.

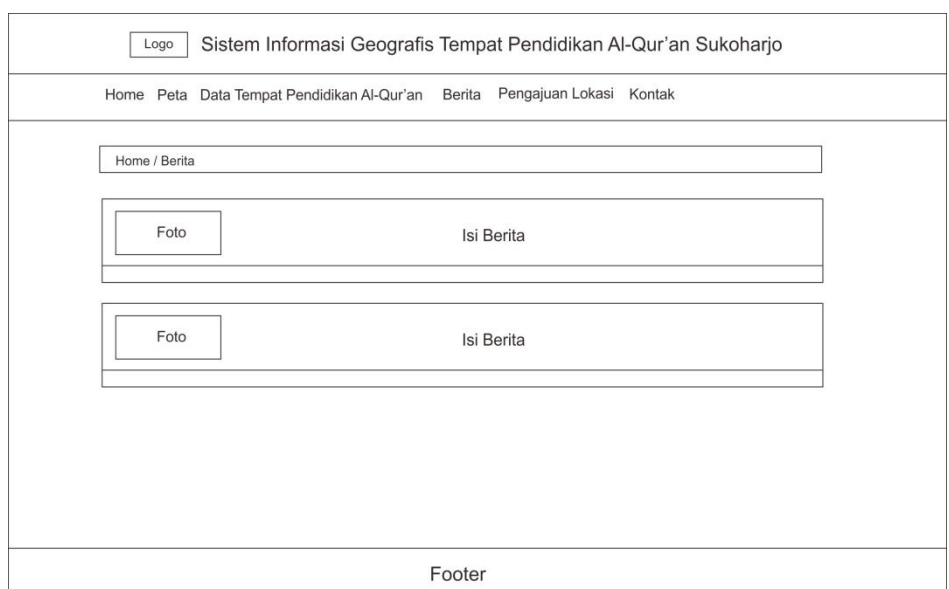

Gambar 3.28 Desain Halaman Berita

## **3.3.5 Desain Halaman Pengajuan Lokasi**

Halaman ini berisi *form* pengajuan lokasi. Pengunjung jika ingin menambahkan tempat pendidikan Al-Qur'an atau ingin mengubah data lokasi pada Sistem Informasi Geografis tempat pendidikan Al-Qur'an Sukoharjo dapat mengisi *form* pengajuan lokasi pada halaman tersebut. Desain halaman pengajuan lokasi ini dapat dilihat pada Gambar 3.29.

## **3.3.6 Desain Halaman Kontak**

Halaman ini menampilkan informasi kontak dari pembuat atau *admin* Sistem Informasi Geografis tempat pendidikan Al-Qur'an Sukoharjo. Pada halaman ini juga terdapat *form* komentar, pengunjung dapat memberi masukkan atau kritik tentang aplikasi yang telah dibuat melalui *form* komentar tersebut. Desain halaman kontak dapat dilihat pada Gambar 3.30.

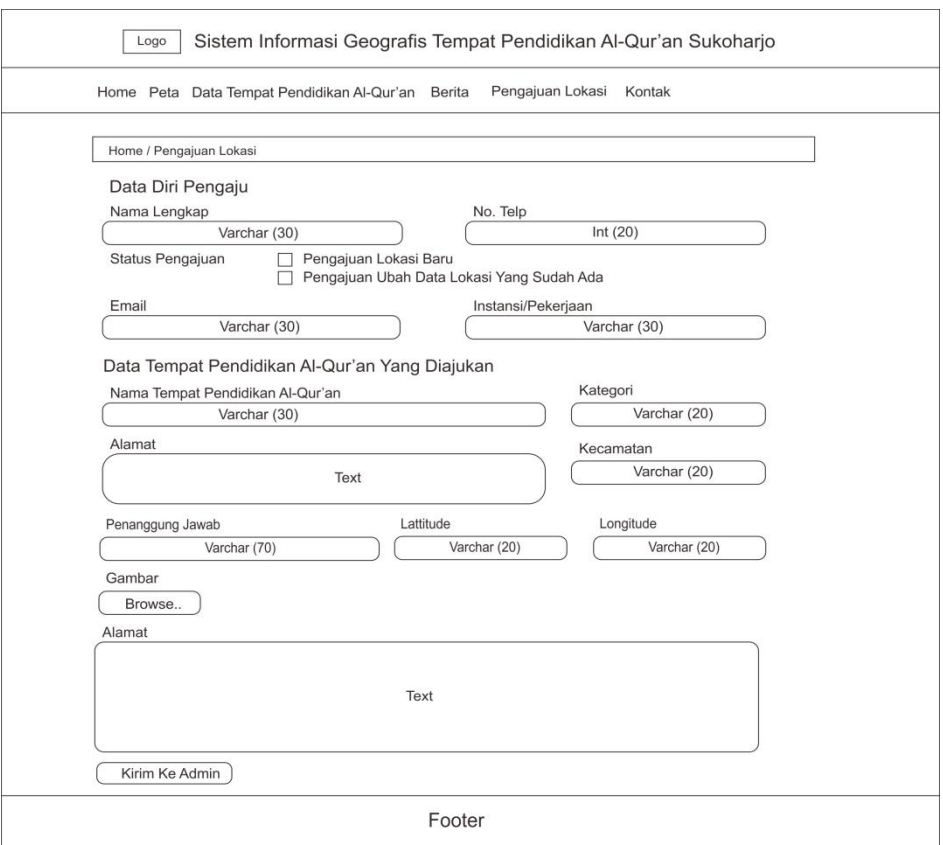

Gambar 3.29 Desain Halaman Pengajuan Lokasi

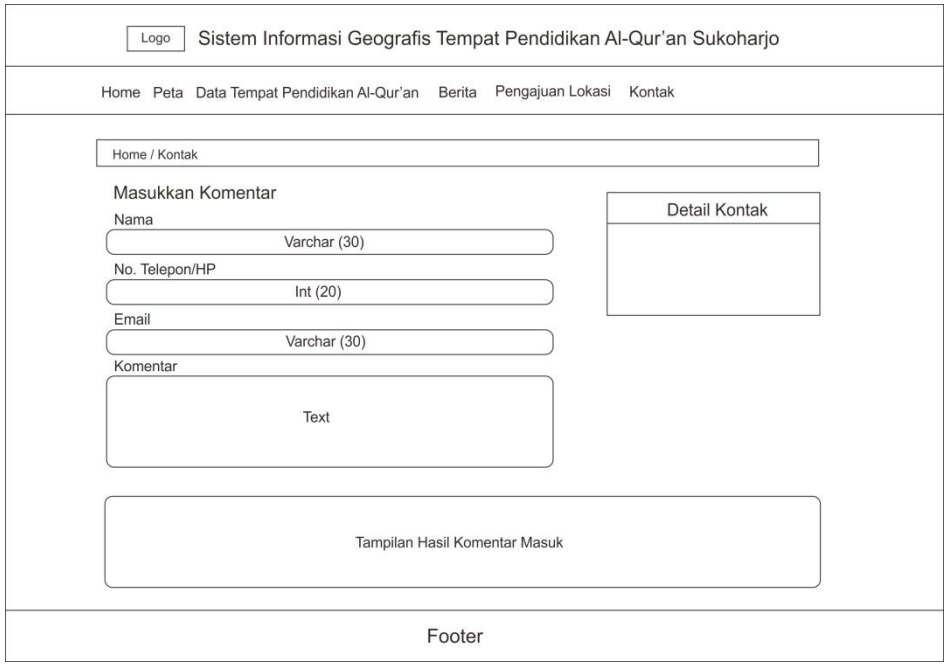

Gambar 3.30 Desain Halaman Kontak

#### **3.3.7 Desain Halaman** *Login Admin*

Halaman *login* adalah halaman awal dari *back-end* Sistem Informasi Geografis tempat pendidikan Al-Qur'an Kabupaten Sukoharjo yang terdapat *form login* yang berisi *input username*, *password*, dan tombol *login*. *Admin* dapat mengisi *username* dan *password* pada *form* yang telah ditentukan kemudian tekan *login*. Desain halaman *login* dapat dilihat pada Gambar 3.31.

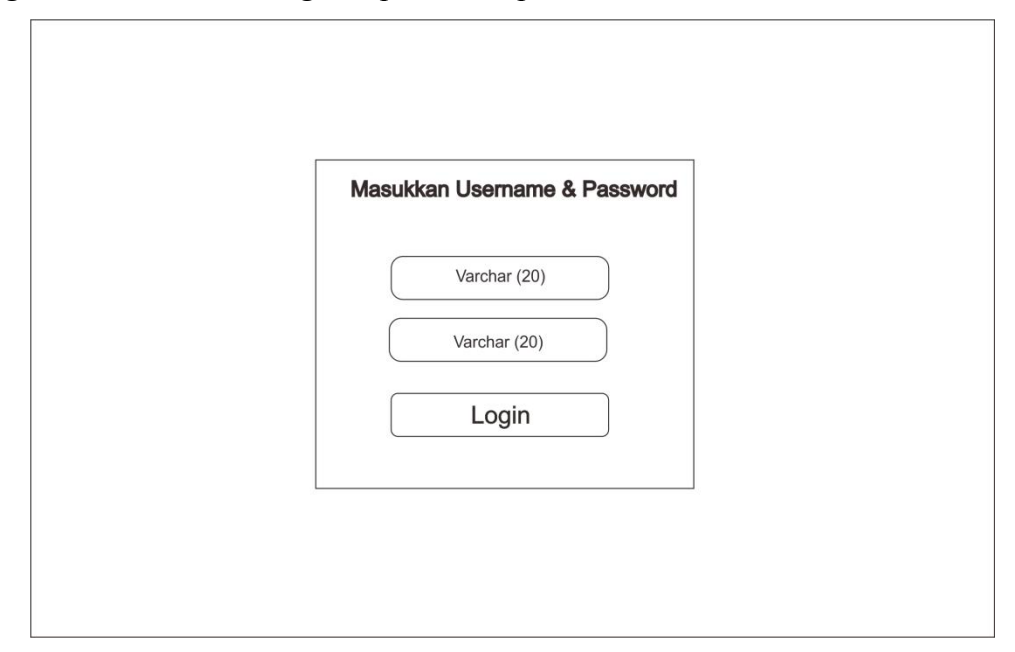

Gambar 3.31 Desain Halaman *Login Admin*

#### **3.3.8 Desain Halaman** *Dashboard Admin*

Halaman ini adalah halaman tampilan awal ketika *admin* berhasil melakukan *login*. Pada halaman ini terdapat menu *dashboard*, data tpq, kategori, berita, dan komentar. Halaman *dashboard* ini menampilkan jumlah data yang ada pada *database*. Desain halaman *dashboard admin* inidapat dilihat pada Gambar 3.32.

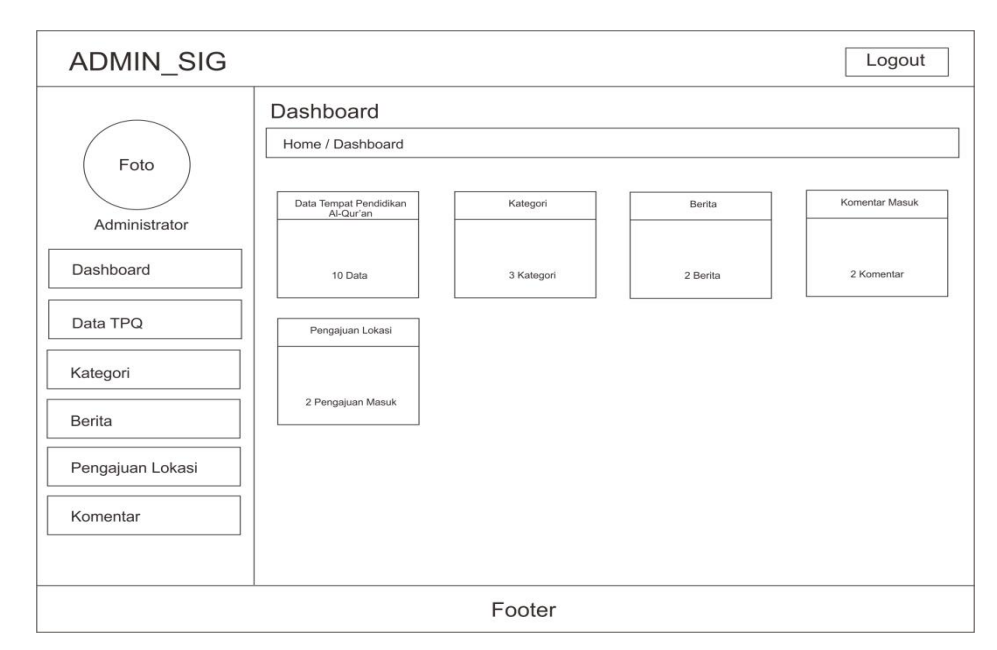

Gambar 3.32 Desain Halaman *Dashboard Admin*

# **3.3.9 Desain Halaman** *Admin* **Data Tempat Pendidikan Al-Qur'an**

Halaman ini menampilkan tabel data tempat pendidikan Al-Qur'an di Kabupaten Sukoharjo dan digunakan oleh *admin* untuk mengelola data. Pada halaman ini *admin* dapat melakukan tambah, *edit*, dan hapus data.Desain halaman *admin* data tempat pendidikan Al-Qur'an dapat dilihat pada Gambar 3.33.

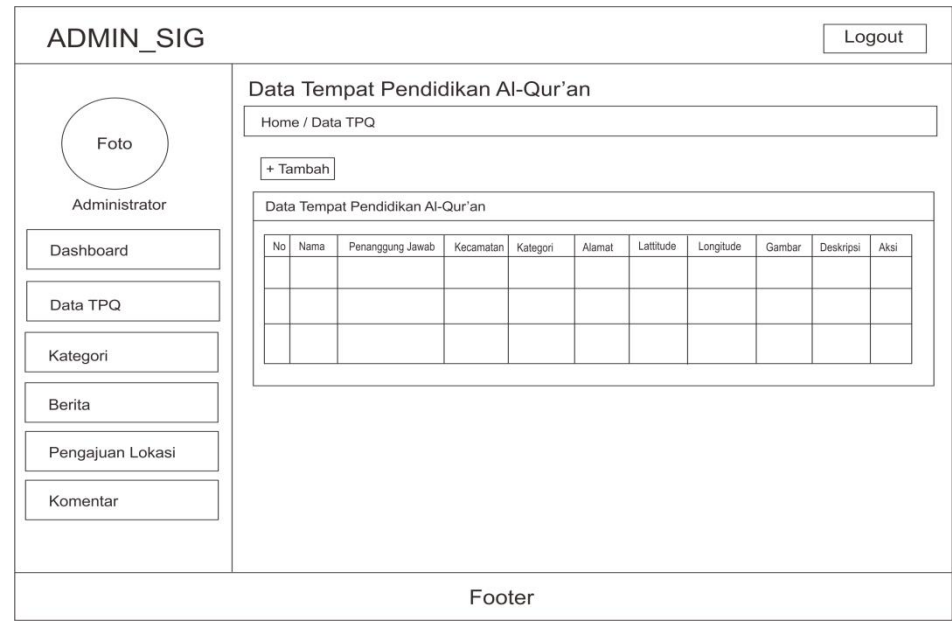

Gambar 3.33 Desain Halaman *Admin* Data Tempat Pendidikan Al-Qur'an

## **3.3.10 Desain Halaman** *Admin* **Kategori**

Halaman ini menampilkan tabel daftar kategori tempat pendidikan Al- Qur'an. Pada halaman ini digunakan *admin* untuk menambah kategori dan mengganti simbol marker yang akan ditampilkan pada peta. Desain halaman *admin* kategori ini dapat dilihat pada Gambar 3.34.

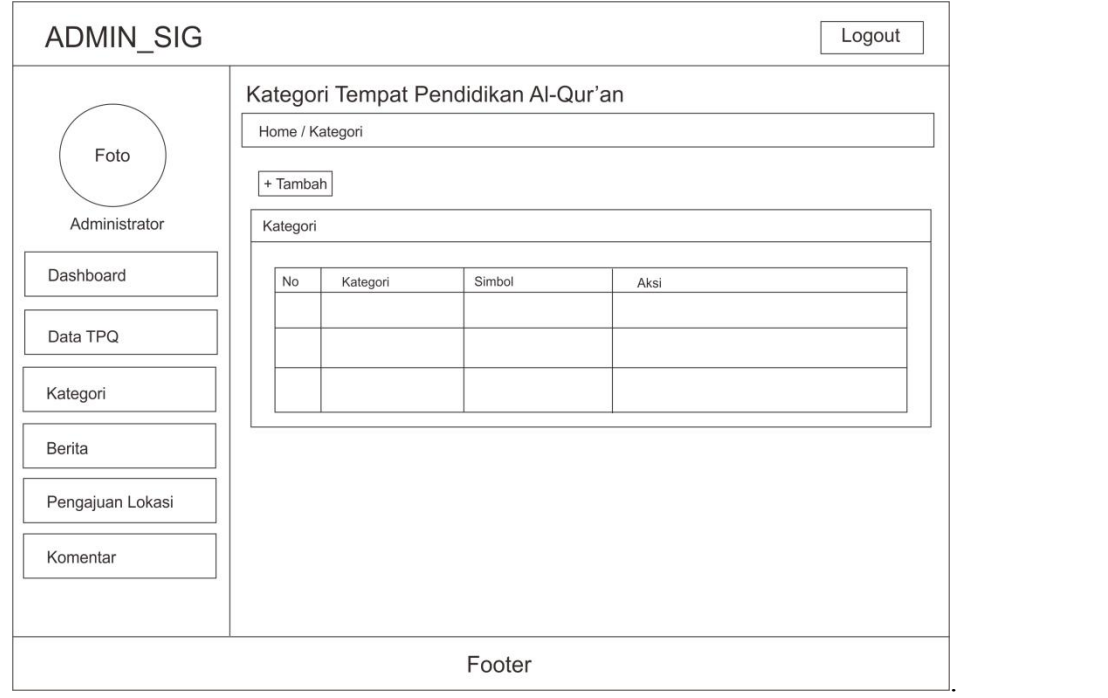

3.34 Desain Halaman *Admin* Kategori

#### **3.3.11 Desain Halaman** *Admin* **Berita**

Halaman ini menampilkan tabel berita dan digunakan *admin* untuk mengelola berita yang akan ditampilkan di dalam menu berita pada halaman *front-end* atau halaman untuk pengunjung. Pada halaman ini *admin* dapat menambah berita, *edit*, dan hapus berita. Desain tampilan halaman *admin* berita ini dapat dilihat pada Gambar 3.35.

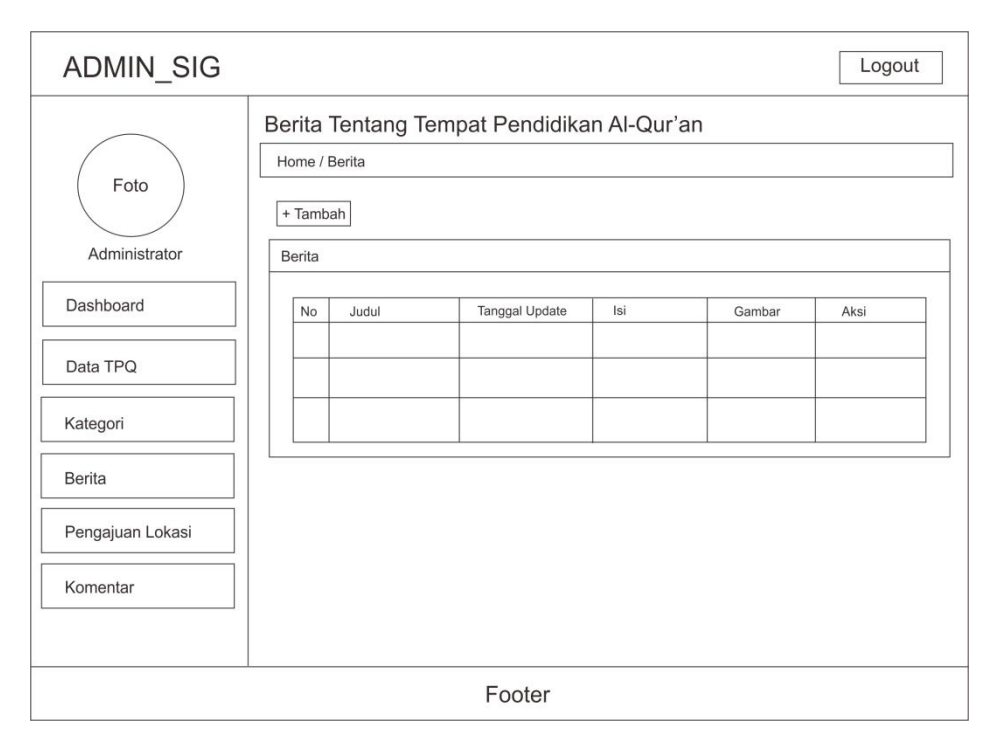

Gambar 3.35 Desain Halaman *Admin* Berita

#### **3.3.12 Desain Halaman** *Admin* **Pengajuan Lokasi**

Halaman ini menampilkan tabel pengajuan lokasi yang diajukan oleh pengunjung dari menu pengajuan lokasi halaman khusus untuk pengunjung (*front end)* dan *admin* dapat menambahkan lokasi baru dari lokasi yang telah diajukan oleh pengunjung. Desain tampilan halaman *admin* pengajuan lokasi ini dapat dilihat pada Gambar 3.36.

## **3.3.13 Desain Halaman** *Admin* **Komentar**

Halaman ini menampilkan komentar atau masukkan dari halaman pengunjung yang ditulis oleh pengunjung. Pada halaman ini *admin* hanya dapat melihat, dan menghapus komentar yang masuk. Desain tampilan halaman *admin* komentar ini dapat dilihat pada Gambar 3.37.

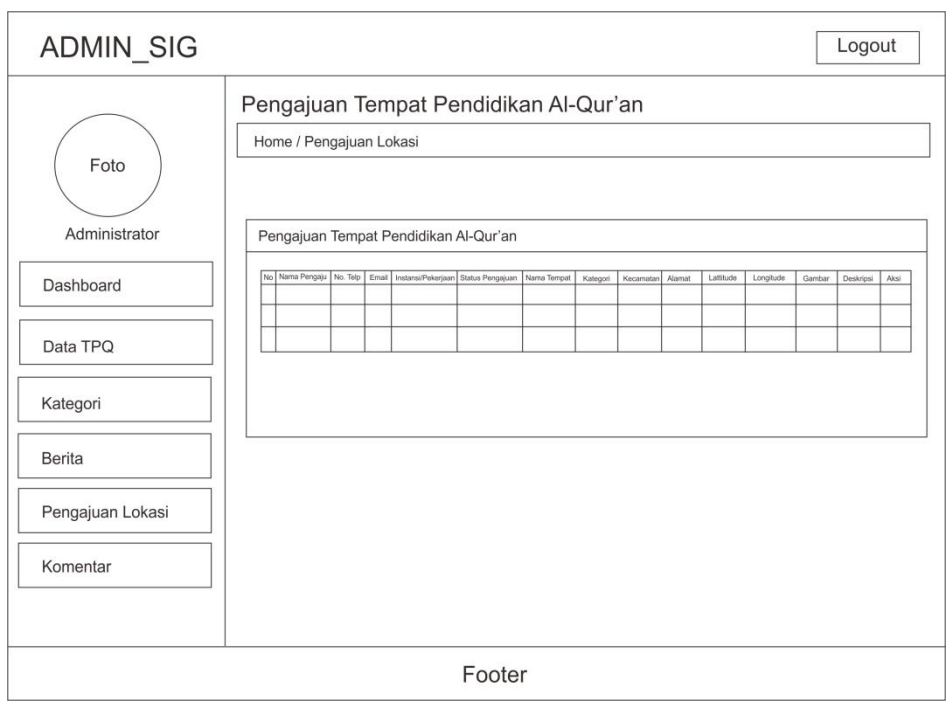

Gambar 3.36 Desain Halaman *Admin* Pengajuan Lokasi

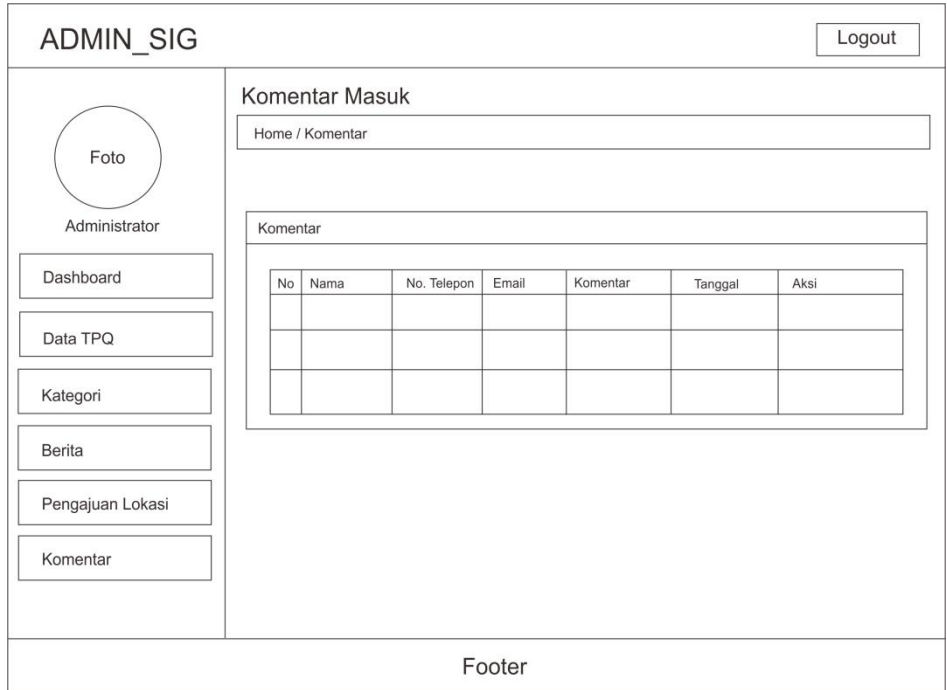

Gambar 3.37 Desain Halaman *Admin* Komentar